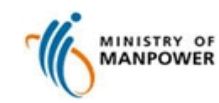

**Register FDW Interim Address for Employment Agencies (Web)**

**A. Register FDW interim address (http://www.mom.gov.sg/eservices/services/register-fdws-interim-address)**

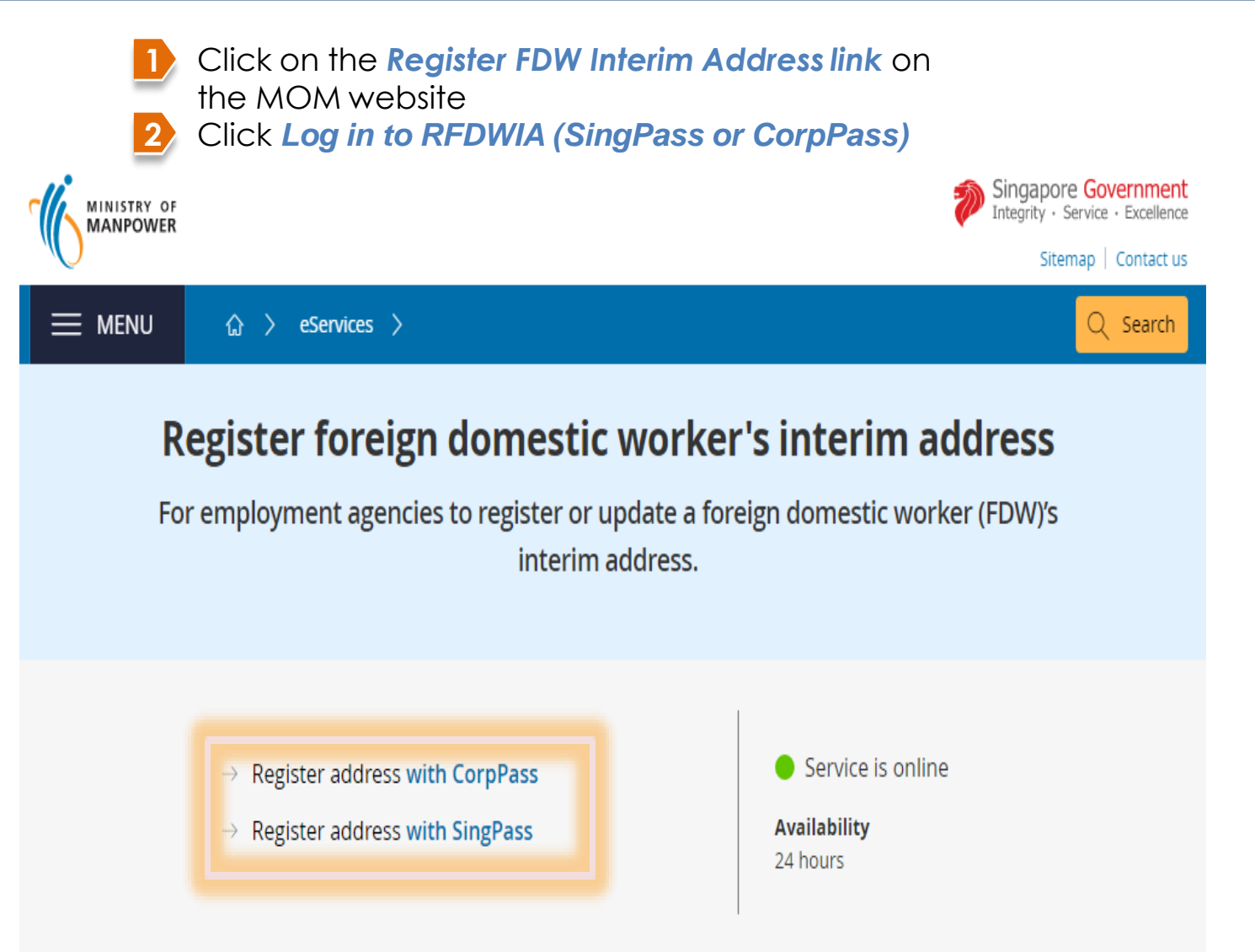

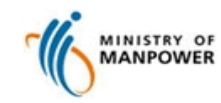

**Register FDW Interim Address for Employment Agencies (Web)**

**A. Register FDW interim address (http://www.mom.gov.sg/eservices/services/register-fdws-interim-address)**

**3a** Enter your *CorpPass ID, Entity ID* & *password.* Click *Login*

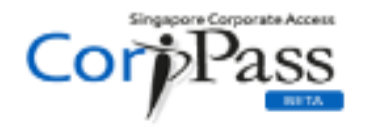

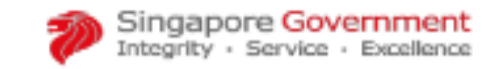

**合** Contact Us | Feedback | Sitemap | FAQ A

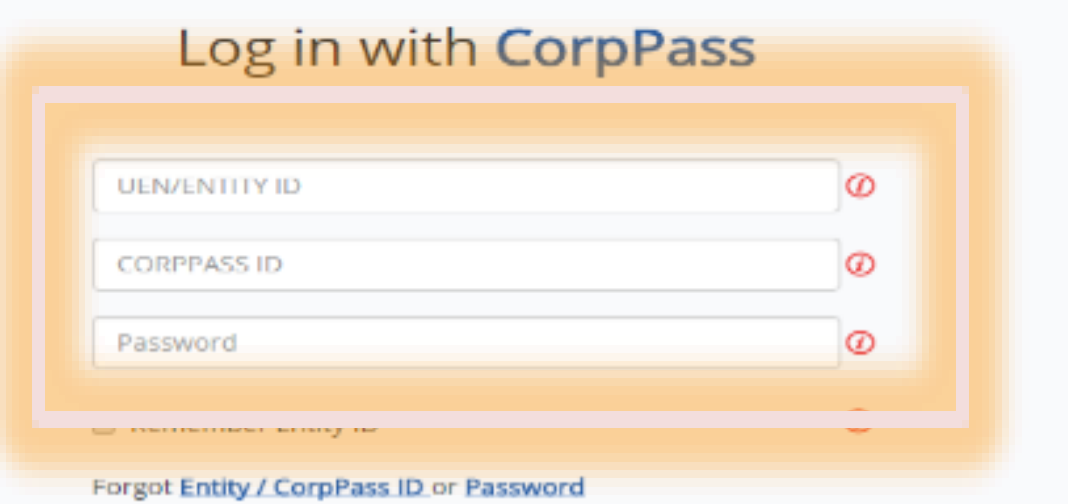

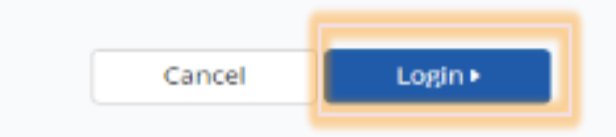

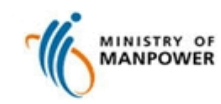

**Register FDW Interim Address for Employment Agencies (Web)**

**A. Register FDW interim address (http://www.mom.gov.sg/eservices/services/register-fdws-interim-address)**

**3b** Enter your *SingPass ID* and *Password.* Click *Login*

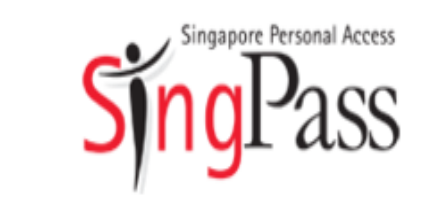

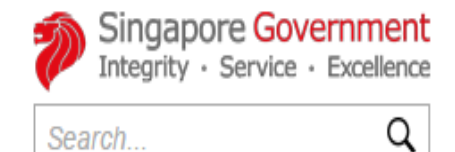

A- A A+ e Contact Us | Feedback | Sitemap

FAQ About Us Video Guides Counter Locations

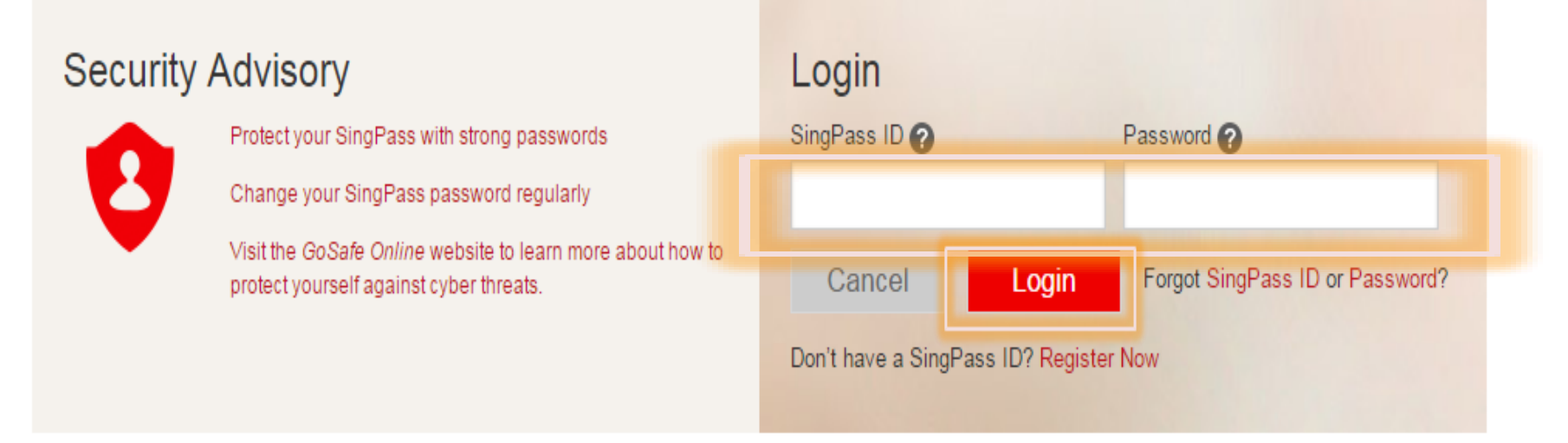

#### Note: Only registered EA Personnel can access the e-service to register FDW Interim Address

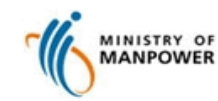

**Register FDW Interim Address for Employment Agencies (Web)**

#### **A. Register FDW interim address (http://www.mom.gov.sg/eservices/services/register-fdws-interim-address)**

> You will be presented with your personal details **4**

> Click *Register New Address* to register a new interim address used to house foreign domestic workers under your employment agency's care

> Click *Delete* to remove a previously registered address (refer to section **B. Delete Address**)

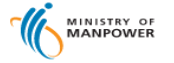

#### **Registration of Foreign Domestic Worker Interim Address**

#### **Maintain Address(es)**

**E** Register New Address

Or

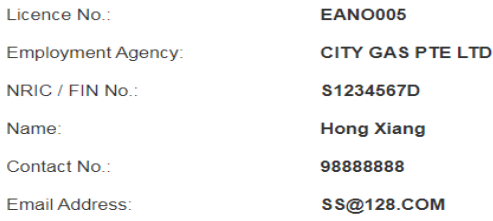

8 items | Page 1 2 > >

Singapore Government

Integrity · Service · Excellence eedback Sitemap Contactus 

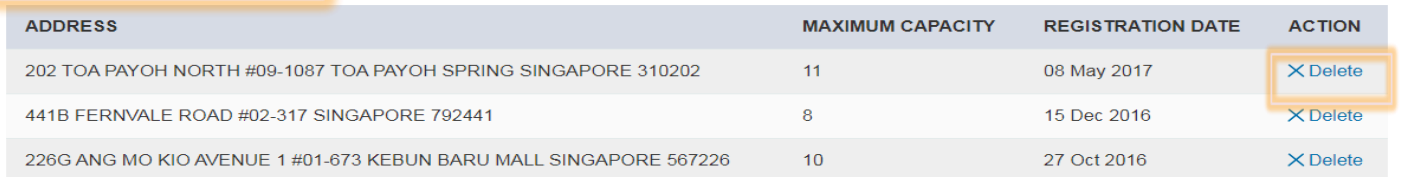

Copyright @ 2014 Government of Singapore Contact us Terms of use Privacy policy

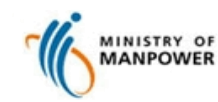

**Register FDW Interim Address for Employment Agencies (Web)**

**A. Register FDW interim address (http://www.mom.gov.sg/eservices/services/register-fdws-interim-address)**

> Enter the *Postal Code* and click *Get Address* to auto populate the Street Name, Building Name and Block/House No. **5**

- If postal code do not exist, the error message "You have key in an invalid postal code. Please try again with a valid postal code. If you are still facing difficulty, kindly email mom fwas@mom.gov.sg or contact OFWAS hotline at 66924599 with supporting documents (Utility Bill or Property Tax) reflecting the address to be registered for MOM to assist further."

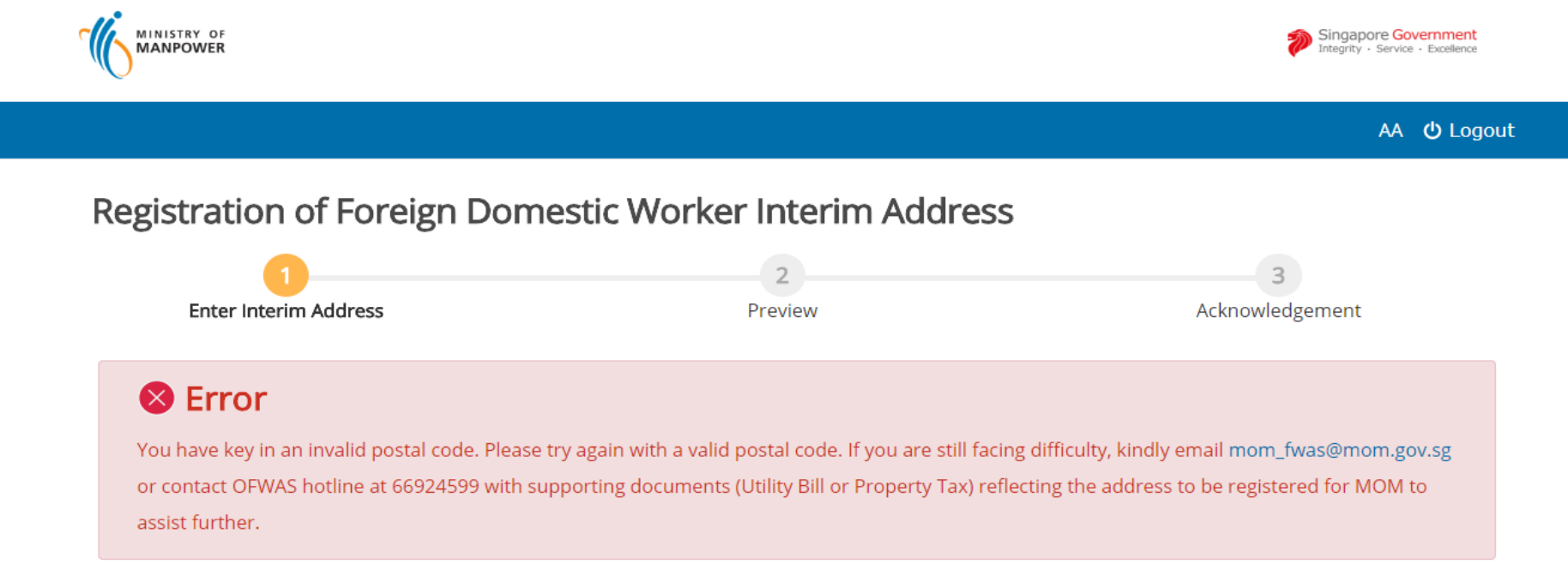

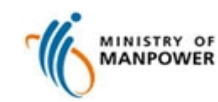

**Register FDW Interim Address for Employment Agencies (Web)**

**A. Register FDW interim address (http://www.mom.gov.sg/eservices/services/register-fdws-interim-address) 6** > Enter valid postal code and click *Get Address* to auto populate the Street Name, Building Name and Block/House No. > Enter the *Floor/ Unit No.* > Click *Continue* to proceed Singapore Government<br>Integrity · Service · Excellence MINISTRY OF Feedback | Sitemap | Contact us Hong Xiang 

<sub>
C</sub> Logout **Registration of Foreign Domestic Worker Interim Address**  $\overline{2}$  $3<sup>7</sup>$ **Enter Interim Address** Preview Acknowledgement Interim Address **Postal Code** \* 120202 **Get Address Street Name:** Pasir Ris 123 **Building Name:** Block/House No. 123 Floor No. Unit No. < Back Continue  $\times$  Cancel Copyright @ 2017 Government of Singapore Contact us Terms of use Privacy policy **Z** Rate this eService

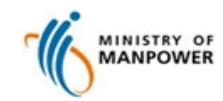

**Register FDW Interim Address for Employment Agencies (Web)**

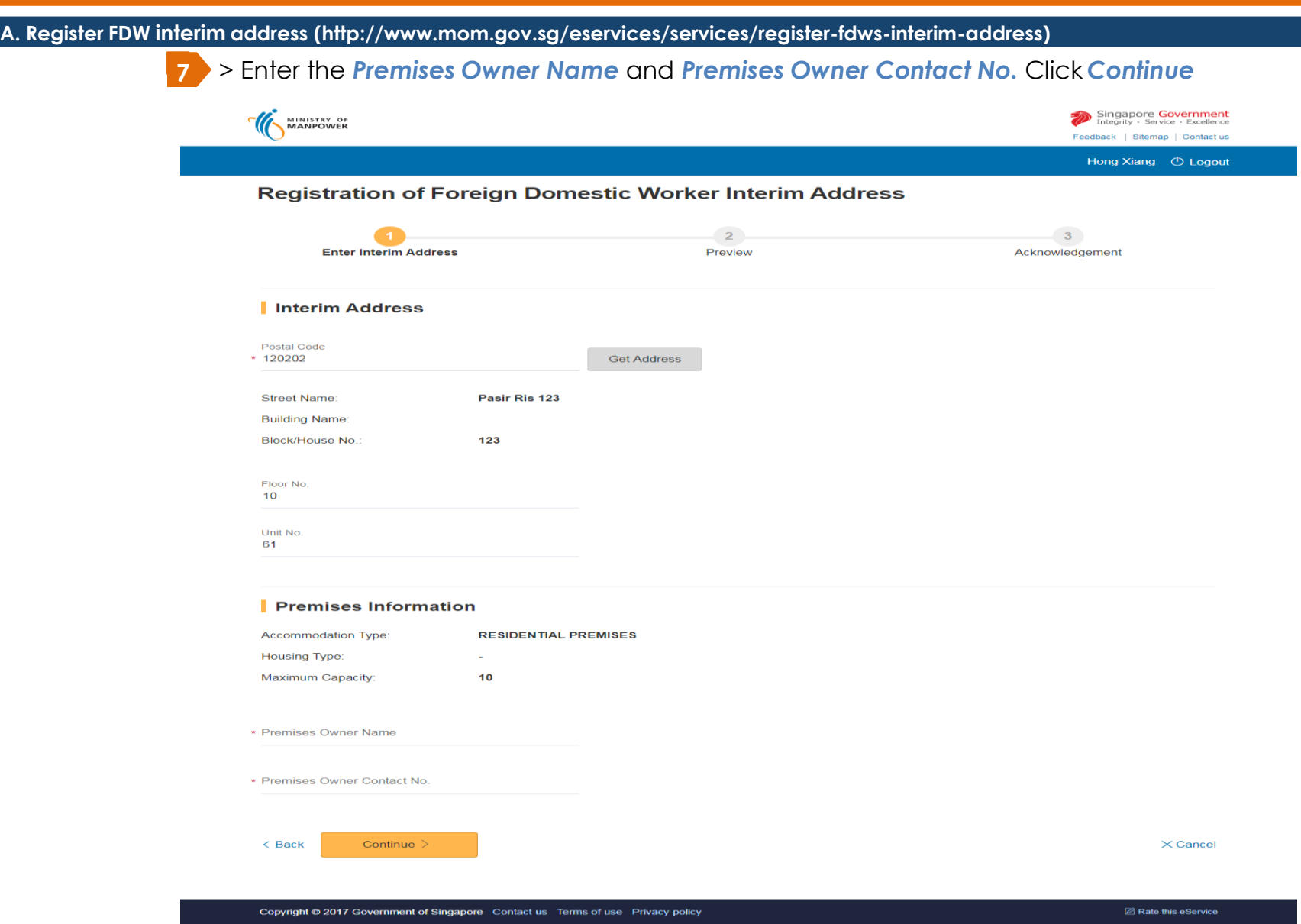

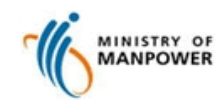

**Register FDW Interim Address for Employment Agencies (Web)**

#### **A. Register FDW interim address (http://www.mom.gov.sg/eservices/services/register-fdws-interim-address)**

- **8** A preview page will be presented
	- > Click *Edit* to change any detail provided or
	- > Tick the *declaration checkbox* and click *Continue*

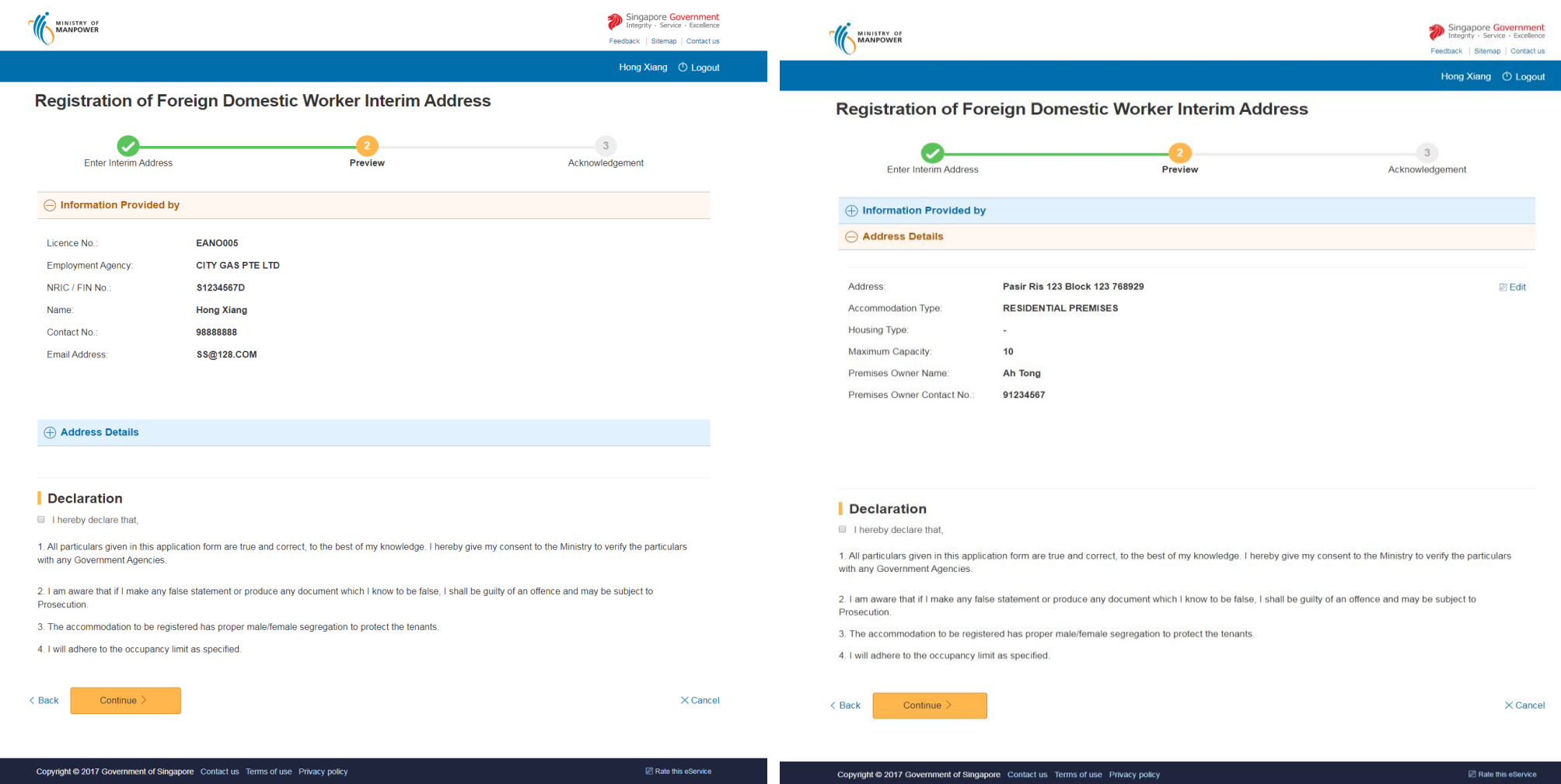

#### MOM Call Centre: **64385122** mom\_fmmd@mom.gov.sg

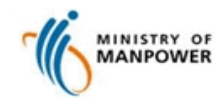

**Register FDW Interim Address for Employment Agencies (Web)**

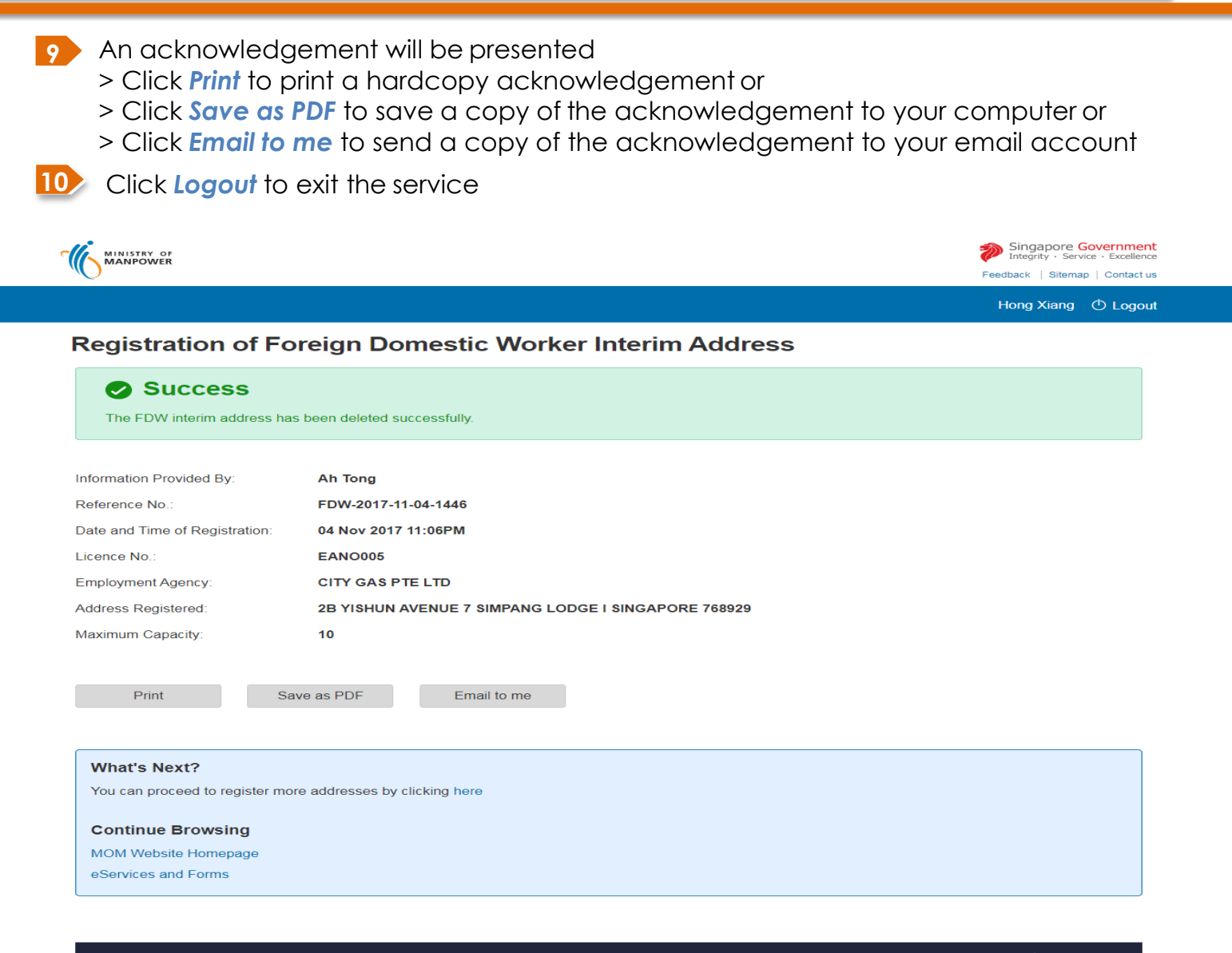

Copyright @ 2017 Government of Singapore Contact us Terms of use Privacy policy

mom\_fmmd@mom.gov.sg

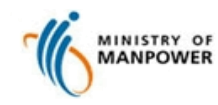

**Register FDW Interim Address for Employment Agencies (Web)**

> If address is Public Built Dormitory (PBD), an additional message "Kindly ensure the address has proper male/female segregation" will be shown Singapore Government<br>Integrity · Service · Excellence MINISTRY OF<br>MANPOWER Feedback | Sitemap | Contact us **Registration of Foreign Domestic Worker Interim Address Enter Interim Address** Preview Acknowledgement Success The FDW interim address has been registered successfully. Kindly ensure the address has proper male / female segregation FDW-2017-11-04-1446 Reference No. 04 Nov 2017 11:06PM Date and Time of Registration: Information Provided By: Ah Tong **EANO005** Licence No. **CITY GAS PTE LTD Employment Agency: Address Registered:** 2B YISHUN AVENUE 7 SIMPANG LODGE I SINGAPORE 768929 Maximum Capacity:  $10$ Print Save as PDF Email to me **What's Next?** You can proceed to register more addresses by clicking here **Continue Browsing MOM Website Homepage** eServices and Forms

Copyright @ 2017 Government of Singapore Contact us Terms of use Privacy policy

MOM Call Centre: **64385122** mom\_fmmd@mom.gov.sg

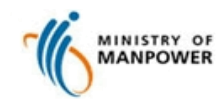

**Register FDW Interim Address for Employment Agencies (Web)**

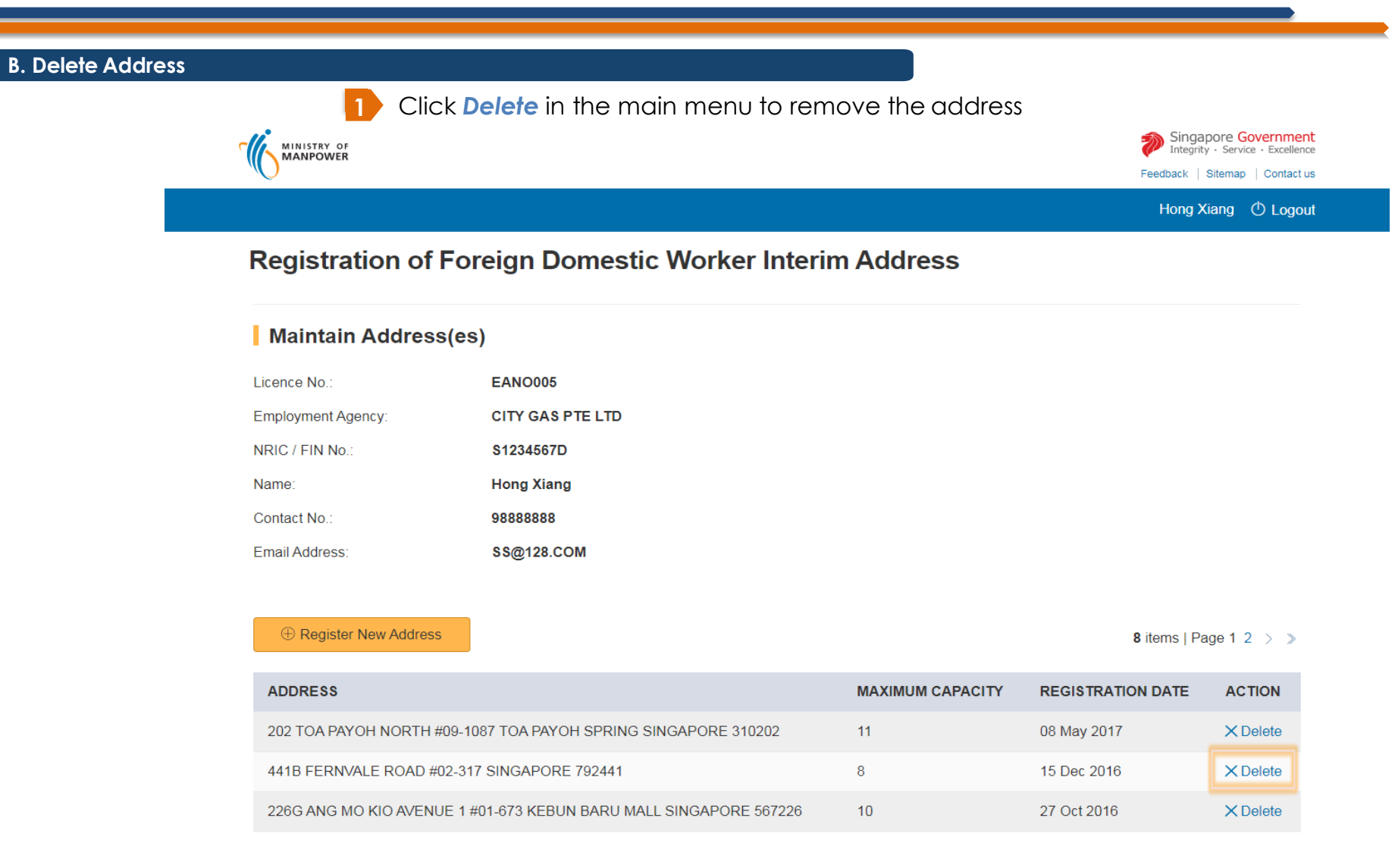

Copyright @ 2014 Government of Singapore Contact us Terms of use Privacy policy

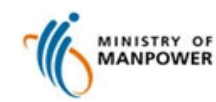

**Register FDW Interim Address for Employment Agencies (Web)**

#### **B. Delete Address**

- **2** An acknowledgement will be presented
	- > Click *Print* to print a hardcopy acknowledgement or
	- > Click *Save as PDF* to save a copy of the acknowledgement to your computer or
	- > Click *Email to me* to send a copy of the acknowledgement to your email account

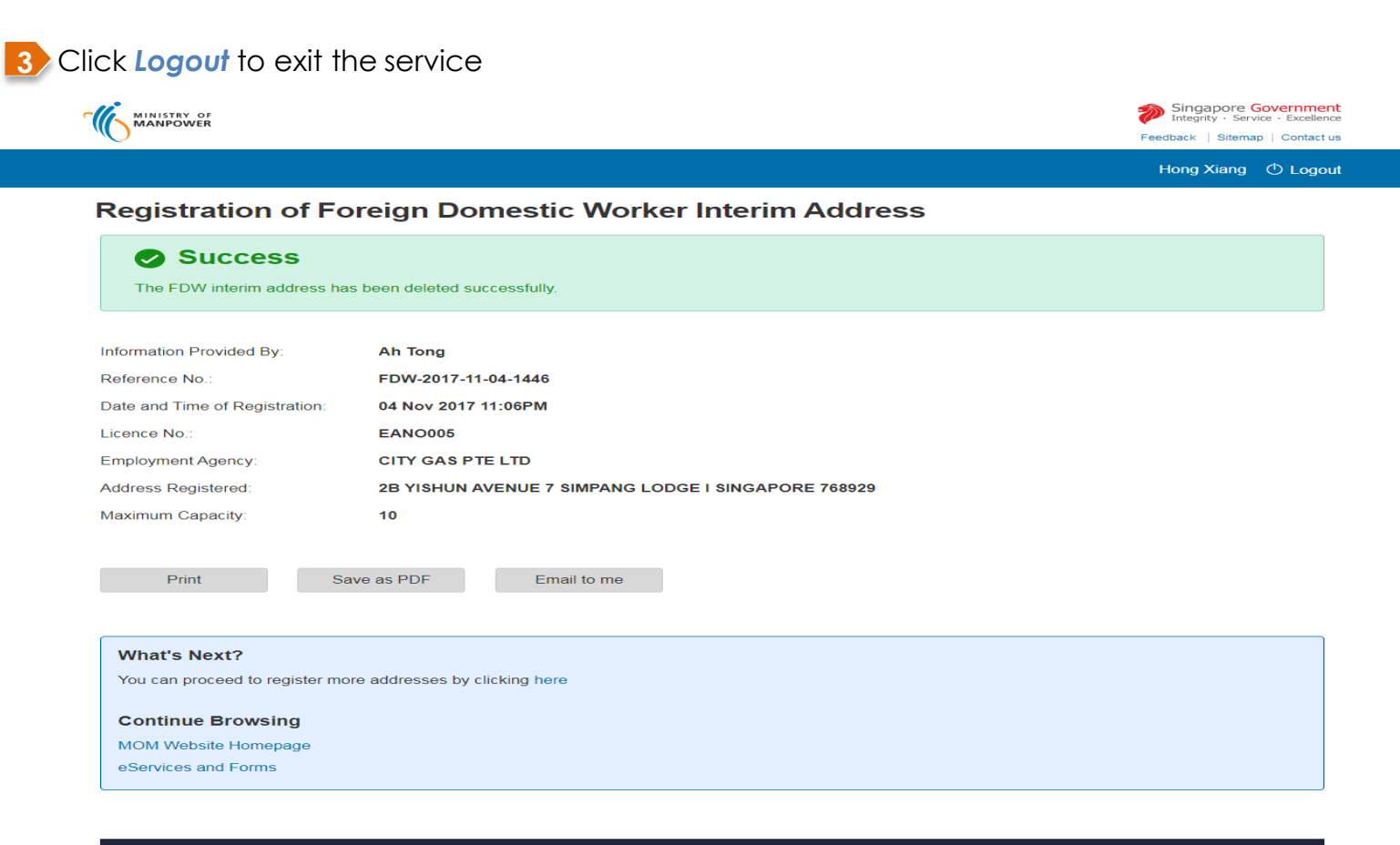

Copyright @ 2017 Government of Singapore Contact us Terms of use Privacy policy